# Quickstart

Svacer — сервер хранения и обработки результатов работы статического анализатора Svace.

Svacer состоит из одного исполняемого файла ./bin/svacer (для Linux) и ./bin/svacer.exe (для Windows). Он используется как для запуска сервера, так и для импорта и загрузки на сервер результатов анализа.

# Установка и запуск

Для работы сервера необходим PostareSOL. Рекомендуется использовать настроенную production-версию, но для быстрого запуска в тестовых целях в дистрибутив включена минимальная portable-версия PostgreSQL для Windows и Linux. Она находится в ./extra/postgres/<os>.

## Установка и запуск из deb пакета

Скачайте .deb пакет релиза и выполните следующую команду

sudo apt install ./svacer\_<version>\_amd64.deb

При этом, если в репозиториях есть PostgreSQL, он будет установлен автоматически. Если нет, то установка завершится с ошибкой о зависимости от PostgreSQL. В этом случае вам надо будет установить PostgreSQL версии не ниже 10-й (см. документацию), после чего повторить установку Svacer.

В процессе установки создаются следующие файлы и директории

- /etc/default/svacer конфигурационный файл
- /var/log/svacer директория для логов
- /var/lib/svacer директория для object store

После установки Svacer требуется создать пользователя и БД PostgreSQL. Для этого перейдите в пользователя postgres, запустите psql и выполните соответствующие запросы, после чего выйдите из консоли PostgreSQL и из пользователя postgres.

```
sudo su -1 postgres
psql
postgres=# create database svace;
postgres=# create user svace with encrypted password 'svace';
postgres=# grant all privileges on database svace to svace;
postgres=# alter user svace superuser;
```
В данном примере создается БД svace и права на нее выдаются пользователю svace с паролем svace, а также этому пользователю выдаются права суперюзера (это необходимо для создания расширений в PostgreSQL). При использовании этих значений дальнейшая конфигурация не требуется и можно переходить к запуску.

При использовании других имен пользователя, БД или пароля потребуется дополнительная конфигурация перед запуском Svacer: в файле /etc/default/svacer нужно поменять параметры подключения к БД в строке

SVACER\_ARGS="--pg postgres://<user>:<password>@127.0.0.1:5432/<database>"

В этой же строке можно указывать прочие аргументы для запуска сервера Svacer.

После создания БД и настройки конфигурации Svacer запустить его можно следующими командами

```
sudo systemctl enable svacer
sudo systemctl start svacer
```
После чего проверить успешность запуска командой

systemctl status svacer

В случае успешного запуска сервер будет доступен по адресу [http://localhost:8080](http://localhost:8080/)

При установке из .deb пакета Svacer ставится в директорию, прописанную в \$PATH, поэтому при запуске Svacer для импорта и загрузки результатов полный путь к исполняемому файлу svacer указывать не требуется, он будет доступен просто по имени.

#### **Запуск в docker**

Установите docker и docker-compose. Поскольку образы PostgreSQL и Svacer размещены на докер-хабе, для их скачивания при запуске необходимо наличие интернета.

Используйте для запуска docker-compose файл, находящийся в дистрибутиве Svacer: ./extra/docker-compose.yml . Перейдите в директорию, где находится этот файл и выполните команду

docker-compose up -d

При этом будет запущено два контейнера: PostgreSQL и Svacer. После запуска контейнеров вебинтерфейс Svacer будет доступен по адресу [http://localhost:8080](http://localhost:8080/)

В процессе запуска в текущей директории будут созданы две директории

- postgres\_data для хранения БД PostgreSQL
- svacer\_data для object store сервера Svacer

Эти директории будут примонтированы в соответствующие контейнеры как volumes, это необходимо для сохранения данных БД и сервера после остановки или перезапуска контейнеров.

Важное уточнение: в докере запускается только сервер Svacer. Для импорта и загрузки результатов на сервер будет нужен исполняемый файл svacer.

#### **Установка и запуск вручную**

Для установки Svacer скачайте и распакуйте архив дистрибутива (файл с названием вида svacer\_release-<version>.zip ).

#### **Запуск с portable PostgreSQL**

Запустить входящий в дистрибутив PostgreSQL можно, выполнив скрипт start.cmd или start.sh из директории для соответствующей ОС ( ./extra/postgres/<os> ).

```
./extra/postgres/linux/start.sh
```
PostgreSQL будет запущен на порту 5432, будет создана БД svace, доступная от пользователя svace.

После этого запустите svacer (или svacer.exe для Windows). Параметр --pg для подключения к БД в данном случае можно не указывать, поскольку при запуске portable PostgreSQL был создан пользователь и база, прописанные в svacer как параметр по умолчанию.

./bin/svacer server

После запуска сервера веб-интерфейс Svacer будет доступен по адресу [http://localhost:8080](http://localhost:8080/)

Остановить portable PostgreSQL можно, выполнив скрипт stop.cmd или stop.sh из директории для соответствующей ОС.

#### **Запуск с заранее настроенным PostgreSQL**

При использовании не тестового сервера PostgreSQL, включенного в поставку, а предварительно настроенного на каком-либо хосте, необходимо использовать соответствующие параметры запуска. Допустим, PostgreSQL работает на локальном хосте, в нем создана БД svace, доступная от пользователя svace\_user с паролем svace123. В этом случае запустите Svacer со следующими параметрами

./bin/svacer server --pg postgres://svace\_user:svace123@127.0.0.1:5432/svace

Для информации о более детальной настройке параметров сервера при запуске смотрите manual.pdf, а также svacer server --help

## **Импорт и загрузка результатов анализа**

Импорт результатов анализа и их загрузка на сервер производятся также при помощи запуска svacer .

#### **svacer import**

В процессе импорта происходит предобработка, конвертирование во внутренний формат и сохранение результатов анализа в промежуточном хранилище. После того как был проведен статический анализ при помощи svace ( svace analyze ), импорт можно сделать, выполнив команду

svacer import --svace <path to svace> <path to project>

- $\cdot$  <path to svace> путь к исполняемому файлу svace из дистрибутива svace
- $\bullet$  <path to project> путь к проекту (директории, содержащей .svace-dir)

Если путь к исполняемому файлу svace находится в \$PATH, в качестве значения опции --svace можно указать не полный путь, а только имя исполняемого файла — svace .

В результате работы этой команды svacer создаст промежуточное хранилище. По умолчанию промежуточное хранилище создается в папке .svacer-dir рядом с директорией .svace-dir .

Пример импорта

svacer import --svace /home/user/svace/bin/svace .

В данном случае в качестве <path to project> указана текущая директория, то есть импорт запущен из директории, где находится .svace-dir .

### **svacer upload**

Для загрузки результатов импорта на сервер используется команда upload . Сервер Svacer, на который производится загрузка, в этот момент уже должен быть запущен.

svacer upload

При этом по умолчанию результаты импорта будут взяты из .svacer-dir , расположенной в текущей директории, а загружены на localhost.

Смотрите manual.pdf и svacer help для более подробной информации о параметрах импорта и загрузки, а также о других возможностях обработки результатов.

# **Просмотр результатов в Web UI**

После запуска сервера Svacer зайдите браузером на соответствующий хост и порт (по умолчанию — [http://localhost:8080](http://localhost:8080/)), там вы увидите форму логина. Логин/пароль по умолчанию — admin/admin. В дальнейшем его можно сменить в разделе Settings -> Users .

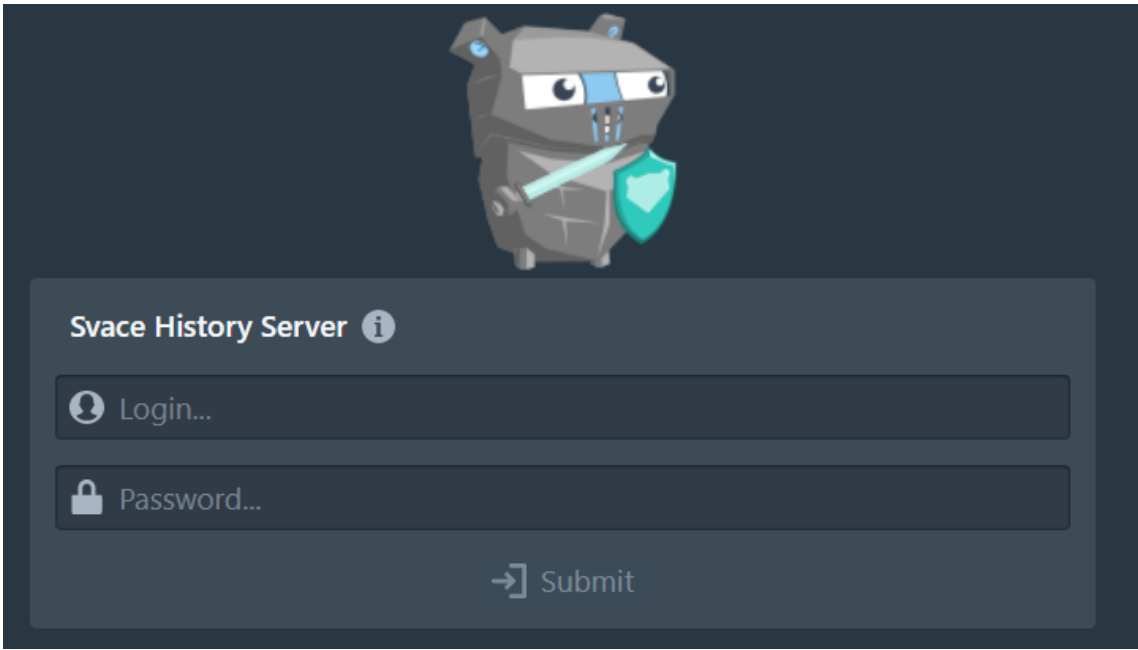

После успешной авторизации пользователь может выбрать проект, бранч и снэпшот для просмотра результатов работы анализатора svace.

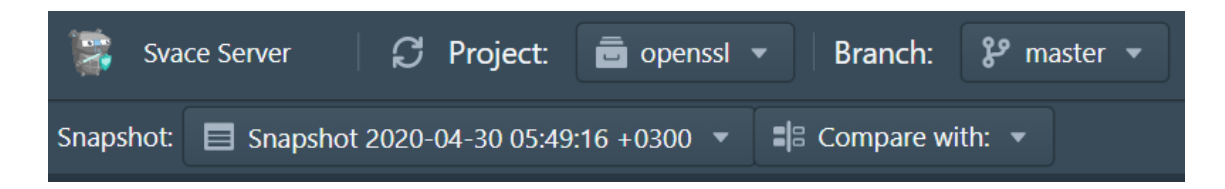

После выбора проекта, бранча и снэпшота соответствующие результаты анализа загрузятся в веб-интерфейс.

- В левой панели будет виден список чекеров Svace, сработавших в выбранном снэпшоте.
- В верхней центральной панели показываются все найденные предупреждения. Для выбора активного предупреждения можно использовать двойной клик на строке в любом столбце или одинарный клик на имени файла в столбце File.
- После выбора предупреждения нижняя центральная панель покажет исходный код с соответствующим маркером предупреждения, а правая панель — stack trace для этого предупреждения.

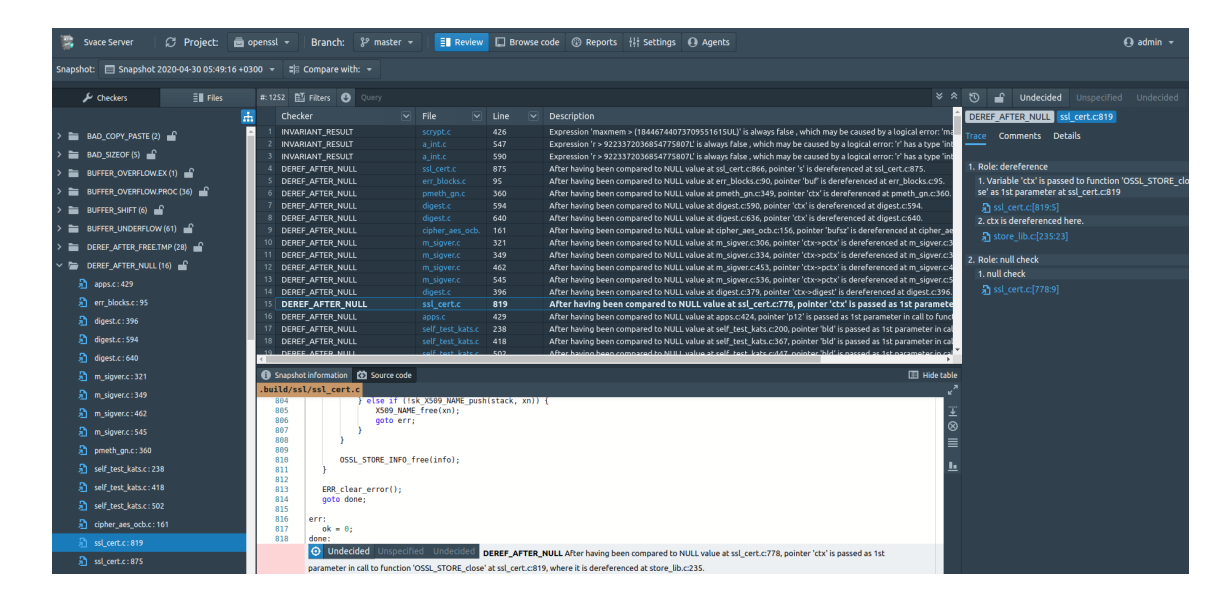

Правая панель позволяет размечать предупреждения, выставляя для них следующие статусы

- Undecided для предупреждений, для которых пока не производилась проверка. Это значение присваивается статусам новых предупреждений.
- Confirmed для предупреждений, которые пользователь, производивший разметку, посчитал истинными.
- Won't fix для предупреждений, которые формально могут считаться истинными, но по тем или иным причинам исправление соответствующих дефектов не будет проводиться.
- False positive для предупреждений, которые пользователь, производивший разметку, посчитал ошибочными.
- Unclear для предупреждений, для которых пользователь, производивший разметку, не смог определить истинность.

Также в правой панели возможно просматривать дополнительную информацию о выбранном предупреждении (вкладка Details) и добавлять к нему комментарии (вкладка Comments).

Более подробную информацию о возможностях веб-интерфейса Svacer смотрите в manual.pdf